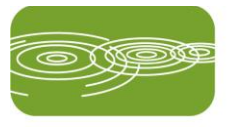

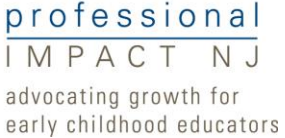

## **STEPS TO ENROLL IN GROW NJ KIDS USING THE NJ REGISTRY**

- 1. Director or program administrator joins NJ Registry at [www.pinjregistry.org,](http://www.pinjregistry.org/) by clicking on "Register Now."
- 2. Director or program administrator answers "Yes" to the question asking if he/she is registering in order to enroll in Grow NJ Kids."
- 3. If "Yes" is checked, the director's or program administrator's NJ Registry account is made active.
- 4. Director or program administrator reviews program details and enrollment form and clicks, "Submit Application."
- 5. All teaching staff join NJ Registry.
- 6. All send in their educational documentation.
- 7. Director/program administrator applies for Administrator (if director oversees one site) or Multi-Site Administrator (MSA) access (if director oversees 2 or more sites) by clicking on "Request Admin Access" or "Request MSA Access" on left-hand side bar.
- 8. Director/administrator submits documentation that she/he is the director/administrator of the site(s), such as a letter from Board of Directors, business card, official letterhead, or newsletter listing him/her as the director/administrator.
- 9. Once Admin or MSA Access is approved, the director should update the center(s) profile(s) and will have access to the "Program Administration" tab in the left-hand side bar, and should confirm staff employment details under "Staff Confirmation," assign staff to classrooms under "Build/Manage Rooms," and access the Staff Detail and Summary Reports and Staff Education and Training Reports.

Contact our office for assistance, (908) 737-4293.

Submit your proof that you are the director/administrator and your educational documentation to:

The NJ Registry Professional Impact NJ Kean University 1000 Morris Avenue Will Hall, Room 300 Union, NJ 07083 (908) 7373-4225 (Fax) questions@pinj.org